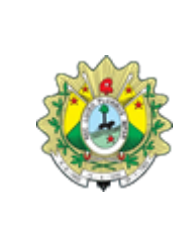

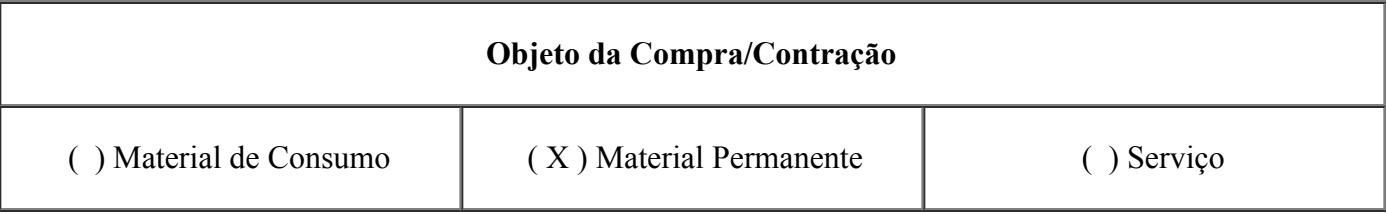

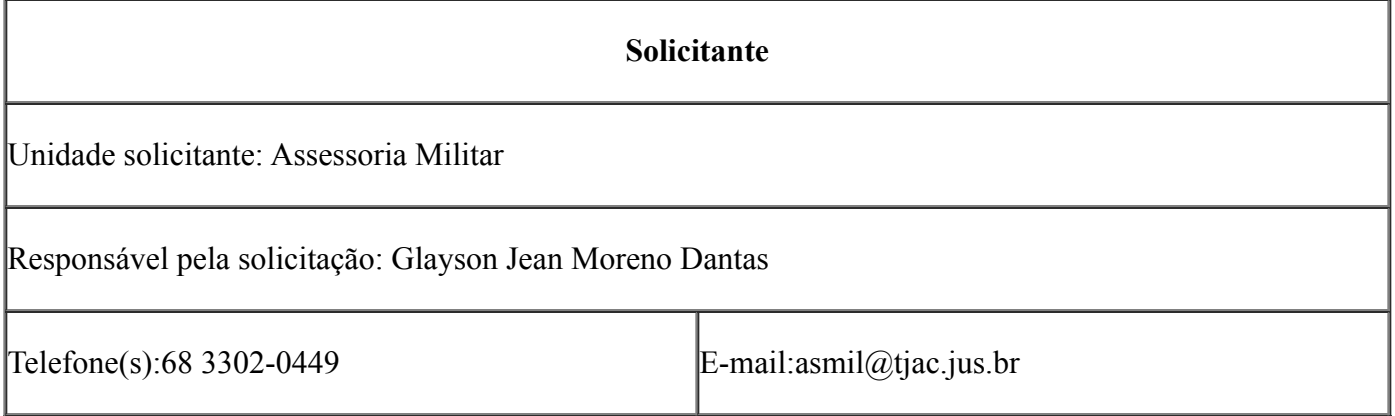

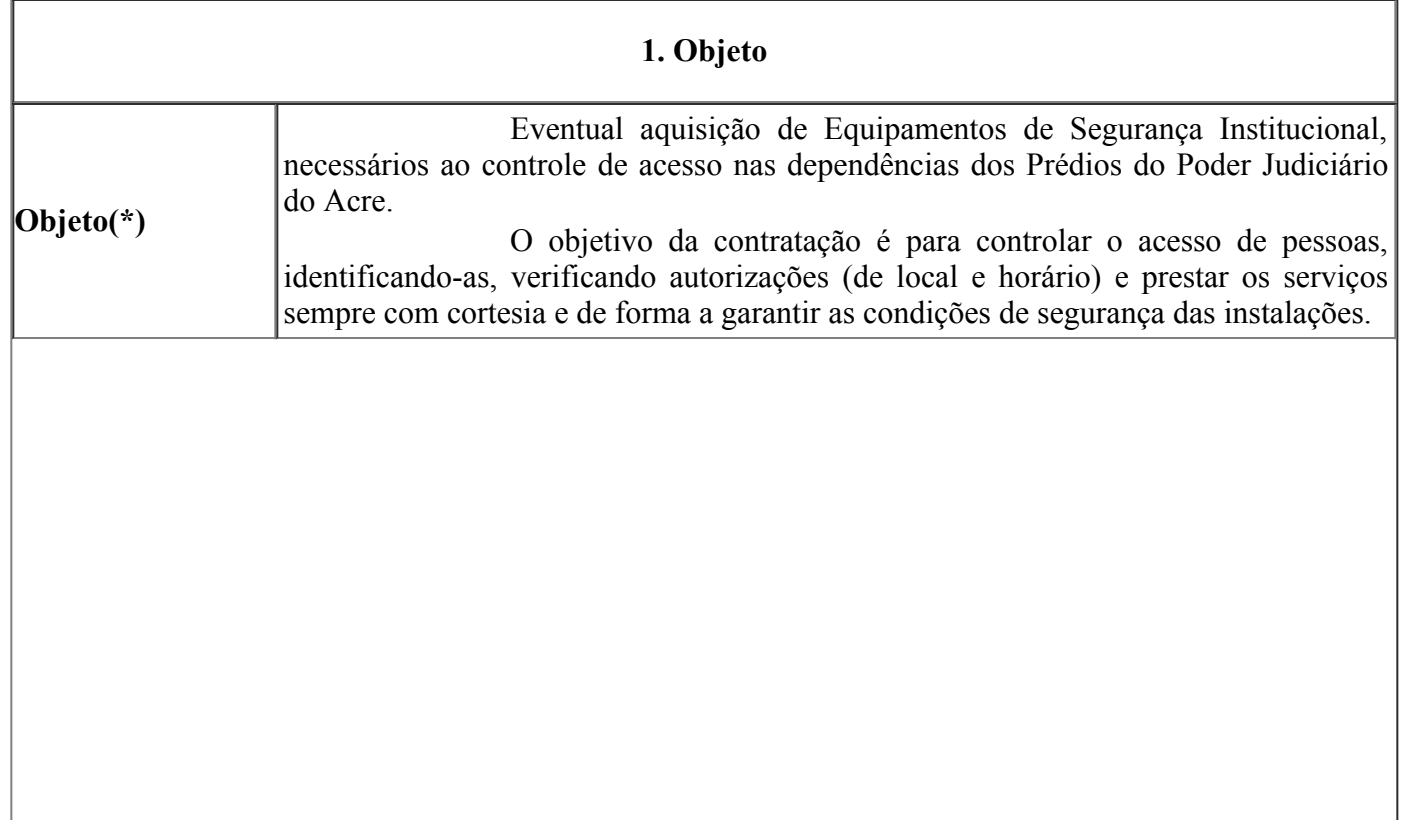

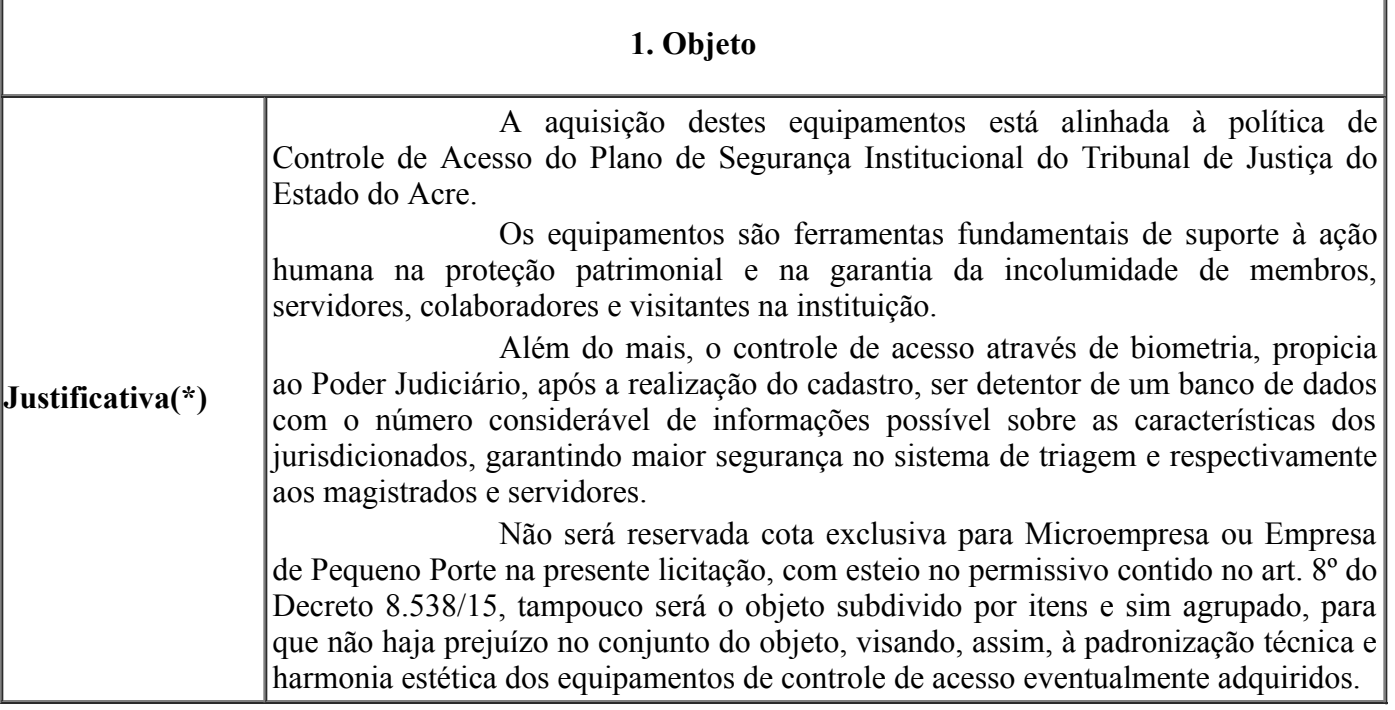

#### 2. DETALHAMENTO DO OBJETO

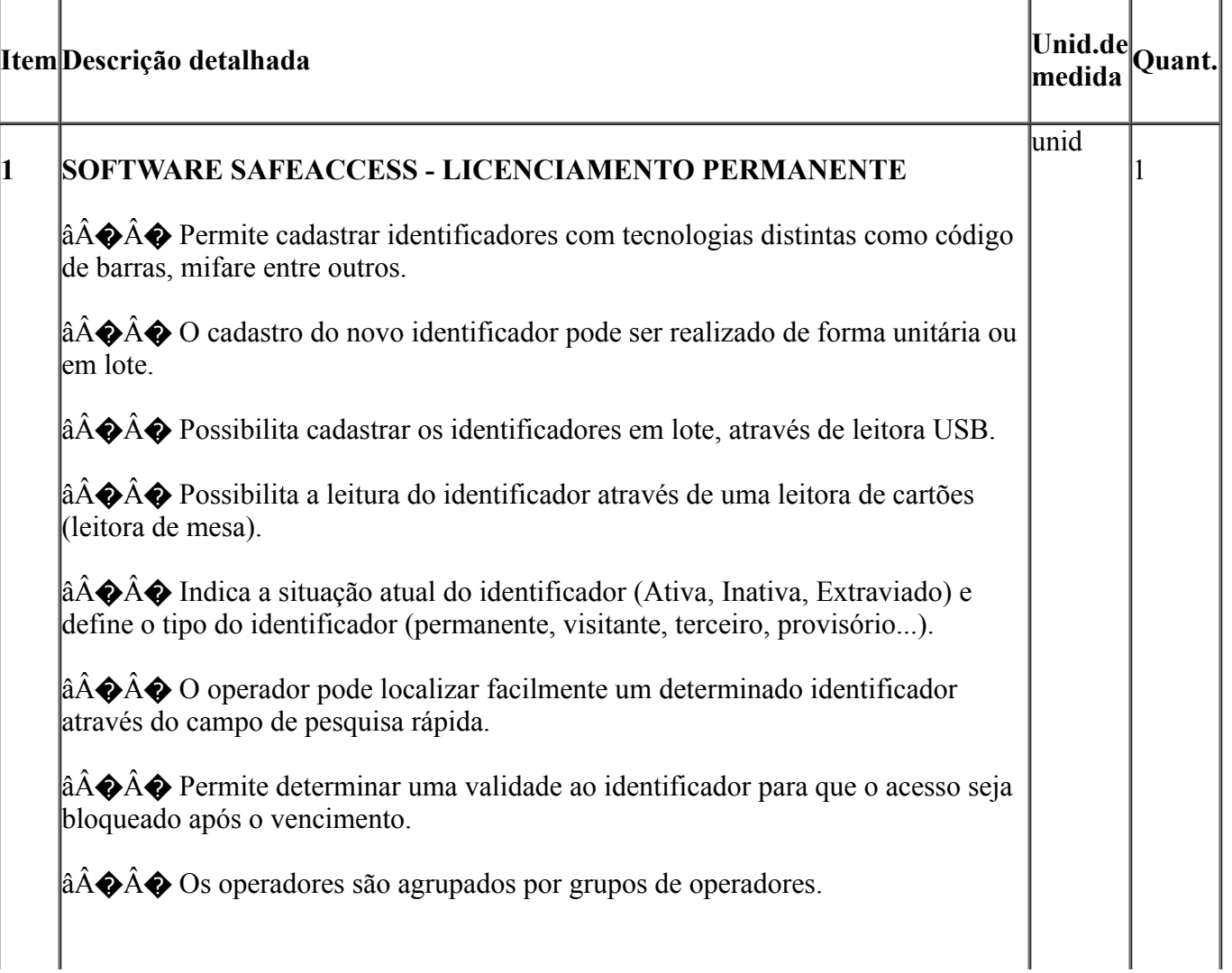

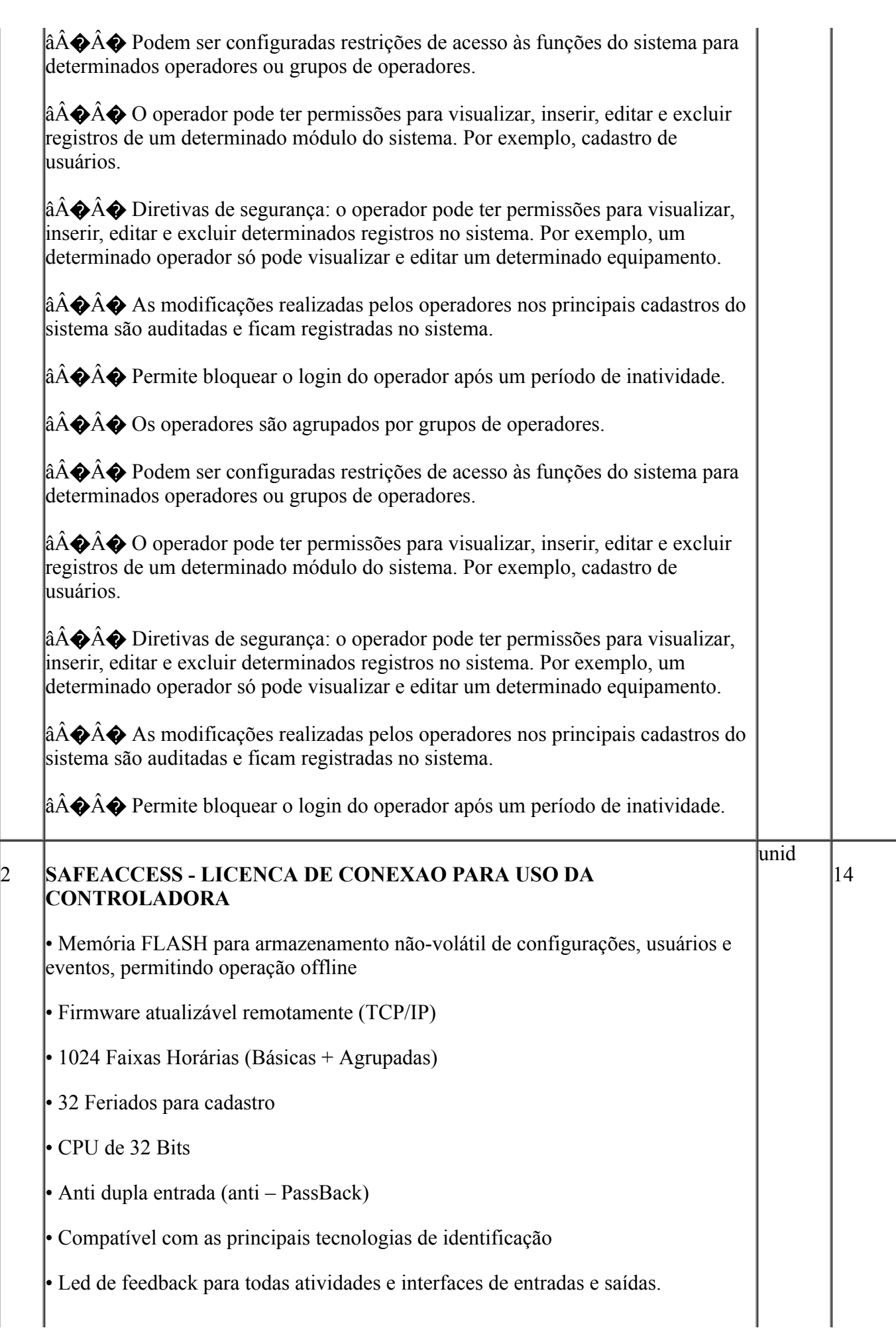

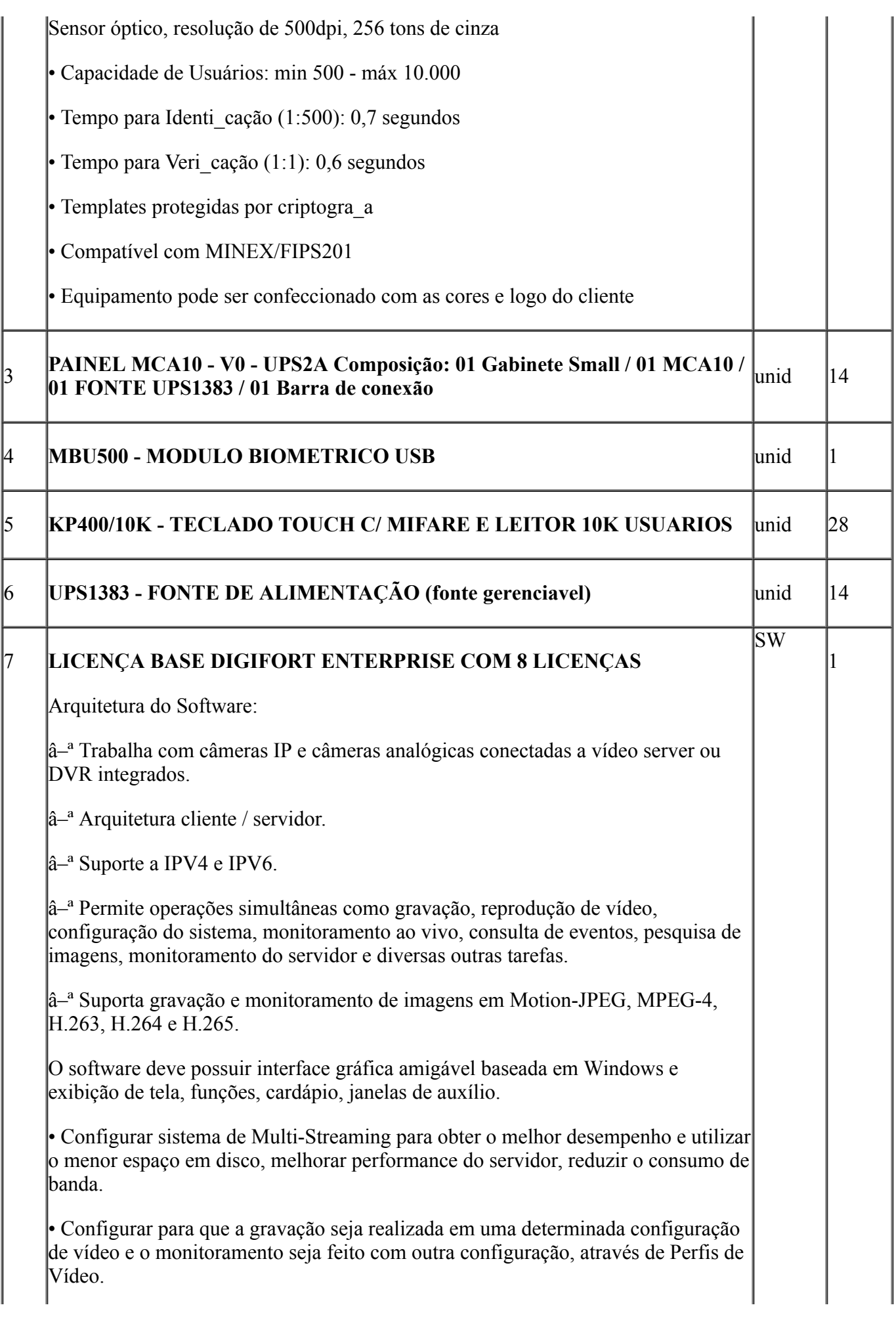

• Garantir o desempenho dos servidores para que possa trabalhar com dois ou mais processadores, dividindo as tarefas do software em ambos processadores a fim de aumentar o desempenho do sistema.

• Configurar para utilizar qualquer resolução de imagem suportada pela câmera.

• Configurar recurso de Filtro de IP, liberando acesso ao servidor apenas aos IPs autorizados de usuários individuais ou grupo de usuários específicos.

• Configurar a autenticação dos usuários do sistema por biometria, caso possua o leitor biométrico compatível.

• Verificar o como estão as licenças do sistema e garantir distribuição uniforme do licenciamento para câmeras, de modo que tenha discrepâncias de licenças entre os servidores e não sobrecarregue os mesmos.

• Verificar a necessidade de licenças para expansão do sistema com licenças adicionais ou módulos adicionais que possam ajudar a melhorar as atividades da central de monitoramento, configurar sistema de servidores mestre e escravo para facilitar a gestão de usuários, pois essa função permite compartilhar uma mesma base de usuários com todos os servidores.

• Configurar atualização automática de clientes de monitoramento dos servidores que estão conectados.

• Configurar o sistema com protocolos TCP-IP e UDP podendo ser Unicast e Multicast, sendo a segunda opção necessário que os demais dispositivos de rede suportem e estejam configurados para essa função para permiti a distribuição de vídeos através de multicast por demanda.

• Definir regras de e-mails enviados para serem enviados através de protocolo SMTP, o servidor de e-mail deve suportar autenticação SSL.

• Configurar dispositivos com suporte a áudio bidirecional e unidirecional sincronizado com vídeo, ao vivo, gravado e setorizado de acordo com a demanda do cliente.

• Configurar plug-ins dewarping de lentes panomórficas 360 graus com controles de visualização em quad, áreas virtuais e PTZ virtual, tanto nas imagens ao vivo como nas imagens gravadas.

• Configurar o servidor RTSP de mídia integrado que poderá ser utilizado para fornecer mídia para qualquer player que suporte o protocolo RTSP, além de poder ser utilizado também para enviar mídia para servidores de broadcast ou sistemas sistema de gestão de operação SCADA, sendo suportado os protocolos de mídia nos formatos de vídeo, H.265, H.264, MPEG4 e Motion JPEG, e formatos de áudio, PCM, G.711, G.726 e AAC.

• Configurar servidor RTSP para suportar envio de mídia em TCP e por UDP para outros sistemas da companhia.

• Configurar backup do banco de dados e do sistema automático, para se necessário restaurar esse banco e reparar um arquivo corrompido.

• Configurar integração com de acesso ao sistema AD (Active Directory Windows), restringindo por data e hora e o computador que poderá ser acessado e confirmação por biometria.

• Configurar para que o operador, quando o seu horário de login no sistema for finalizado o mesmo seja desconectado.

• Criar diferentes mosaicos personalizados para visualização no cliente de monitoramento.

• Marcar eventos do sistema com bookmark para visualização rápida dos eventos.

• Configurar a gravação de borda para recuperação instantânea de gravação direto no cliente de monitoramento (Edge Recording).

• Configurar o SNMP TRAPs de acordo com as regrar do administrador.

• Criação de mapas sinópticos com designer modernos.

• Criação de nomenclatura padronizada para facilitar pesquisas ou alteração dos dados de conexão para múltiplas câmeras.

• Criação de múltiplos perfis de visualização, gravação, detecção de movimento para múltiplas câmeras.

• Configuração de perfis para obter desempenhos para o sistema de cache de dados não seja excedido.

• Criação para operação com servidor de Failover, caso o cliente possua licenças.

• Configuração para reprodução de vídeos em borda (edge).

• Criação de filtro de IPs da própria ferramenta para evitar que pessoas não autorizadas ou de local não autorizado acessem as informações.

• Configuração de perfil de mídia de gravação e visualização ao vivo, câmera selecionada e detecção de movimento para redução de consumo de banda e processamento.

• Criação de modo de gravação por detecção de movimento e Eventos.

• Criação de área específica de sensor de movimento para gravação, permitindo que sejam selecionadas ilimitadas áreas sensíveis ou não, ao movimento.

• Criação Failover e Failback automáticos sem intervenção humana com configuração de Failover 1 para 1, 1 para N e N para N.

• Criação de agendamento de gravação por hora e dia da semana.

• Criação de agendamento para cada faixa de hora o modo de gravação das imagens (Sempre Gravar, Por Movimento, Por Evento, Por Movimento e Evento) de cada câmera.

• Uso de recurso para aumentar a taxa de quadros da gravação se reconhecer movimento nas imagens mesmo em modo continuo.

• Fazer uso de diversos algoritmos de gravação, detecção de movimento e ou visualização no formato JPEG, MPEG-4, H.263, H.264 e H.265, cada aplicado da melhor forma, buscando equilíbrio do sistema de gravação.

• Configurar controle de buffer para pré e pós-alarme. • Configurar sistema de arquivamento de imagens e áudio de única câmera ou múltiplas câmeras.

• Configurar o sistema gerenciamento de disco, onde o sistema deve alocar automaticamente a quantidade de espaço em disco necessário para a gravação de cada câmera.

• Configurar sistema de cotas de disco, com a opção de limitar uma quantidade de disco que se deseja utilizar, compartilhando essa cota com todas as câmeras.

• Configurar um diretório para o backup das configurações do sistema e a quantidade de dias que se deseja manter os arquivos de backup, o cliente de fornecer o diretório.

• Configurar gravação automática de imagens em SD-Card quando uma falha na rede ocorrer ou pesquisar uma imagem com opção de resoluções diferenciadas.

• Criação automática de um bookmark para eventos.

• Configurar para que os relatórios impressos sejam armazenados no servidor de imagens com possibilidades de consultas e novas impressões através do código de originalidade.

• Configurar servidor RTSP para disponibilizar imagens para a internet sem que os acessos sejam feitos no servidor principal.

• Configurar Insight para captura tela de qualquer computador Windows existente na rede e grava suas telas no mesmo servidor de CFTV para posterior pesquisa em formato Mjpeg, Mpeg4 ou H.264 e até 30 fps.

• Criação de novos formatos de tela para monitoramento além dos padrões, de forma que harmonize com layout da central de monitoramento.

• Configuração de matriz virtual completa, onde é possível escolher o monitor desejado e enviar a sequência de imagens, mapas e mosaicos, informando o nome e status dos objetos.

• Controle de Matriz Virtual através de SDK/API para criação de macros e scripts em outras linguagens.

• Configurar o sistema de sequenciamento de câmeras, onde o sistema troca automaticamente um grupo de câmeras em tela por um outro grupo, também permite a troca manual no sequenciamento através de botões de avançar e voltar. lâ€∵

• Configurar mosaicos automatizados de modo que o sistema deverá ajustar o formato de visualização da tela automaticamente, dependendo do número de câmeras em tela.

• Configurar permissão de criação de mosaicos públicos que poderão ser compartilhados com todos os usuários do sistema.

• Construir um modelo que se facilite um filtro dos objetos da lista de objetos constantes na tela do cliente de monitoramento, o filtro será aplicado a todos os objetos da lista, procurando por nome e descrição do objeto.

• Configurar a taxa de quadros de uma determinada câmera no monitoramento, quando selecionada (Ex: Monitoramento normal em 4FPS, se o usuário selecionar a câmera, aumentar para 15FPS, quando o usuário de selecionar a câmera, sua taxa de quadros deve retornar para 4FPS).

• Configurar o cliente de monitoramento para permite que operações remotas possam fazer uma gravação local de emergência, gravando assim as imagens que estão sendo monitoradas no próprio cliente de monitoramento.

• Configurar no monitoramento ao vivo, o zoom (Digital) de diferentes partes da tela, abrindo assim uma tela para cada zoom digital realizado. (Recomendado para câmeras megapixel.)

• Configurar a visualização de câmeras de vários servidores de diferentes locais em uma mesma tela.

• Configurar dois ou mais monitores de vídeo por estação cliente para o monitoramento ao vivo.

• Configurar o recurso de privacidade das câmeras. Com este recurso de modo de privacidade, o administrador poderá determinar uma lista de usuários que irão perder o acesso à câmera quando o operador ativar o modo de privacidade pelo cliente de monitoramento. Este recurso é muito útil quando as câmeras de uma instalação estiverem disponíveis externamente, com isto, o operador poderá bloquear temporariamente o acesso externo à câmera no momento que desejar.

• Configurar o limitador de acesso simultâneo de câmeras. Com esta opção, o administrador poderá limitar a quantidade de câmeras simultâneas que um usuário ou grupo de usuários poderá visualizar simultaneamente por estação de trabalho.

• Configurar criar os mapas de níveis (sinóticos), podendo por exemplo: navegar entre os mapas do país, estado, cidade ou mesmo plantas de andares.

• Configurar as restrições para esconder os controles de operação do sistema e desativação dos menus de contexto. • Configurar bloqueio de PTZ por prioridade de usuários.

• Configurar sistema de Vigilância PTZ com possibilidade de agendamento dos esquemas de vigilância baseados em dia e hora do dia.

• Configurar permissão especificando direitos de controle de PTZ individualmente para cada usuário e desta maneira cada câmera poderá ter direitos de controle de PTZ para diferentes usuários e grupos de usuários.

• Configurar o registro do último usuário que movimentou uma câmera pelo PTZ.

• Configurar um monitor padrão para abrir o Reprodutor de Mídia no sistema Multi Monitor.

• Configurar Possibilidade limitação seguindo as políticas de usuário e grupos de usuários, a reprodução e exportação de vídeos, impedindo que uma reprodução ou exportação por mais de X minutos.

• Configurar marca d'água por usuário para identificação de propriedade de imagens exportadas.

• Configurar que para que a pesquisa de eventos pelo cliente de monitoramento, a reprodução de vídeo das câmeras ligadas ao evento possa reproduzir o vídeo das câmeras associadas com aquele evento, emitidos através do pop up de alarmes.  $\hat{a}\hat{\epsilon}$ 

• Configurar pesquisas pelo código de originalidade de uma imagem gerada em um relatório.

• Configurar a exportação de vídeo, possibilitando que nome da empresa e dados do operador sejam preenchidos automaticamente pelo sistema, gravando-os na mídia exportada.

• Configurar reprodução de vídeo arquivado.

• Configurar o posicionamento personalizado de janelas de alarmes.

• Configurar ação para ativar ou desativar mapas, eventos globais e eventos programados.

• Configurar usuários e senhas com direitos diferenciados para cada usuário.

• Configurar integração com o Active Directory da Microsoft.

• Criar e configurar grupo de usuários que permite a aplicação das mesmas configurações de permissão para todos os usuários pertencentes ao grupo. Um usuário poderá fazer parte de mais de um grupo, recebendo as permissões referentes a todos os grupos de que fizer parte.

• Configurar os logs de eventos do sistema que registrará todas as atividades dos usuários bem como as atividades do próprio sistema para futuras auditorias.

• Configurar servidor web já existente no sistema para monitoramento ao vivo e reprodução de vídeo remoto.

• Configurar evento global via protocolo HTTP e HTTPS.

• Configurar diretório padrão para exportação de mídia e fotos de tela do cliente de monitoramento.

• Configurar o sistema para auditoria de ações de usuários e conexões ao servidor que permite pesquisar as atividades dos usuários no sistema, possibilitando a exportação dos registros de auditoria e os registros de pesquisas de eventos para um arquivo CSV.

• Trocar o logotipo dos relatórios para logotipos próprios dos usuários.

• Configurar bloqueio de acesso ao sistema após x tentativas de senha inválida.

• Configurar o recurso de máscara de privacidade, inibindo determinadas áreas da tela para que seja ocultado ou embaçando algum detalhe da imagem para o operador, somente para câmeras fixas.

• Configurar acesso do sistema para visualização das imagens via celular ou por qualquer dispositivo móvel compatível Android ou IOS.

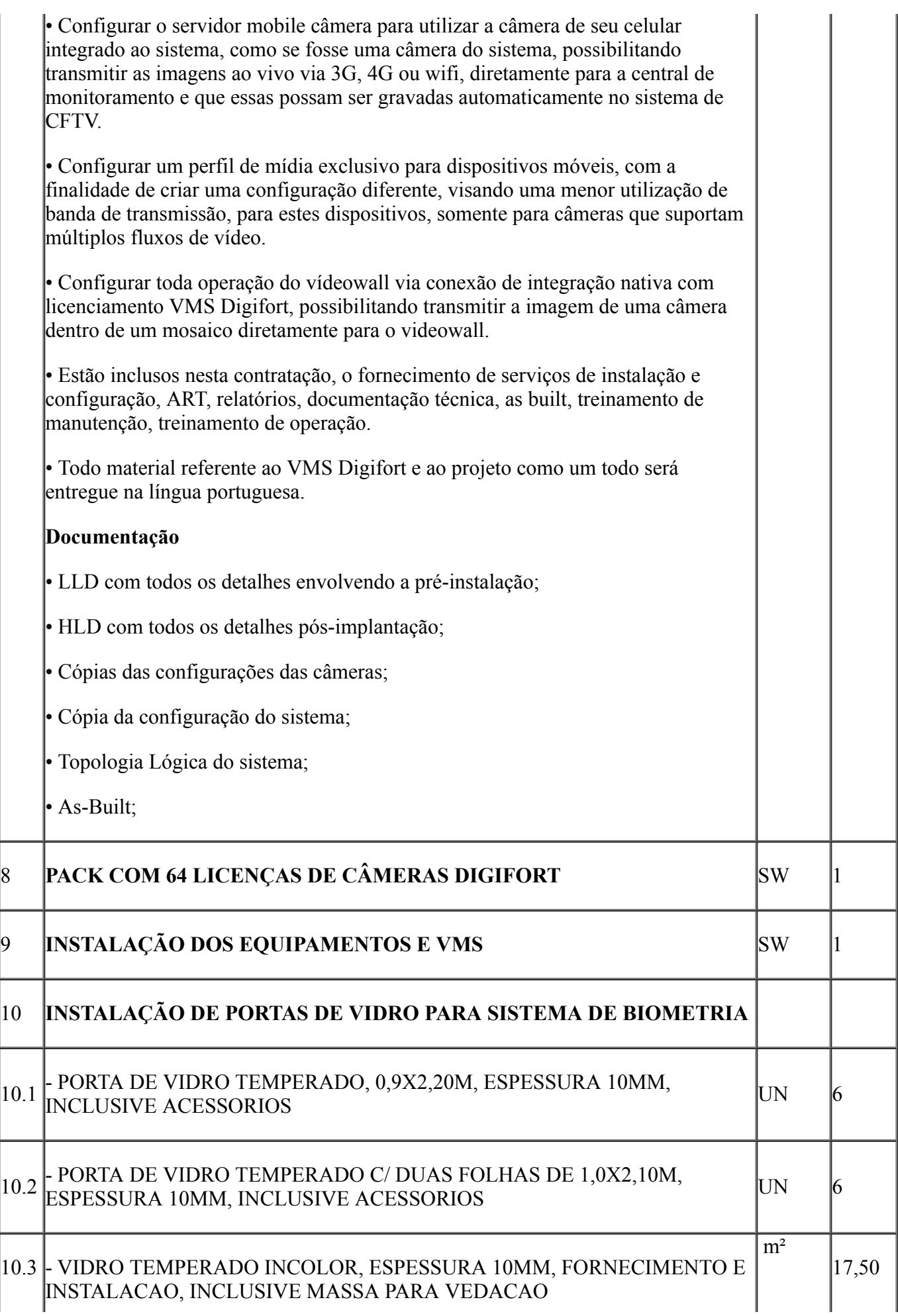

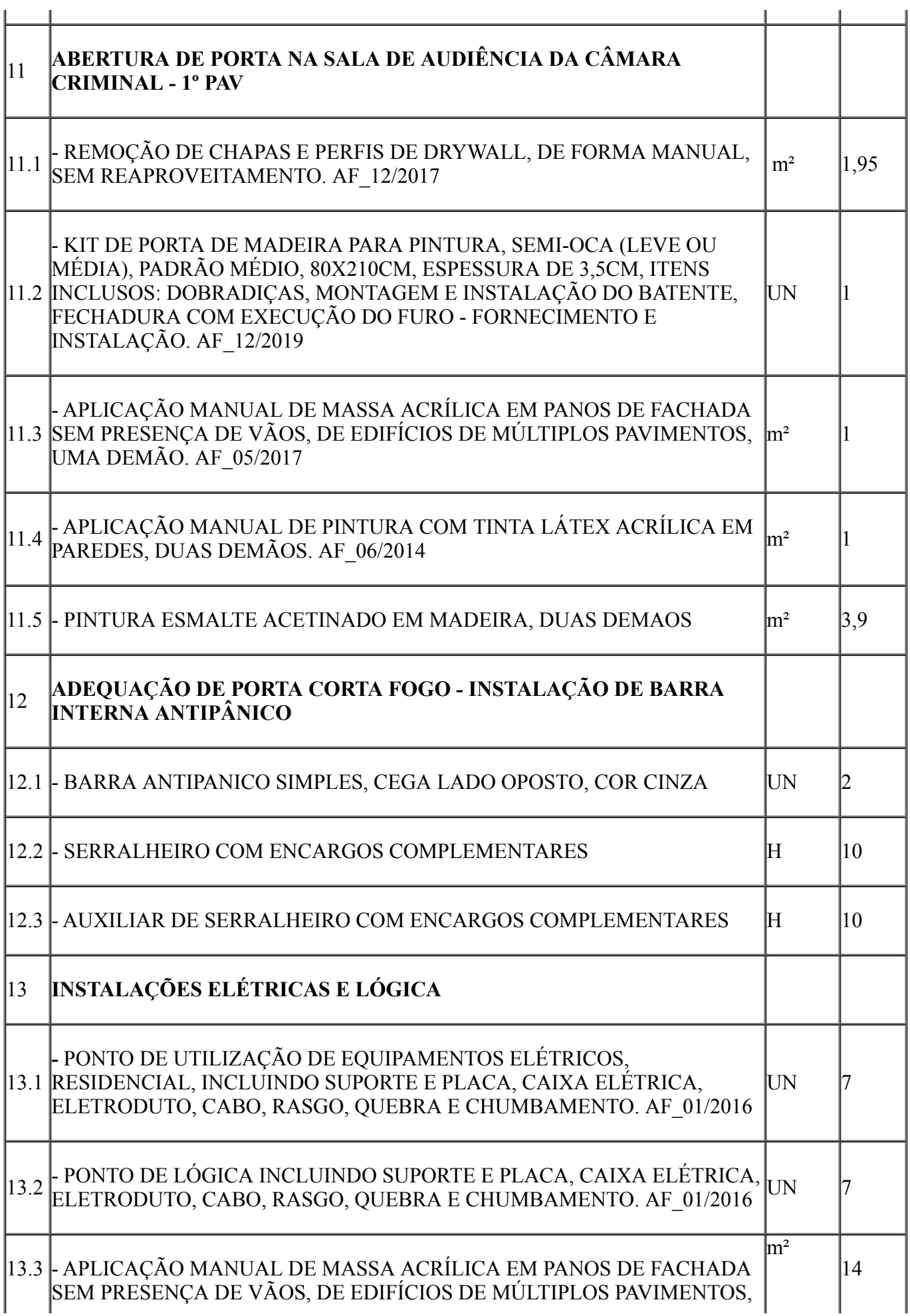

UMA DEMÃO. AF\_05/2017

# 13.4 - APLICAÇÃO MANUAL DE PINTURA COM TINTA LÁTEX ACRÍLICA EM  $\Big|_{m^2}$  |14

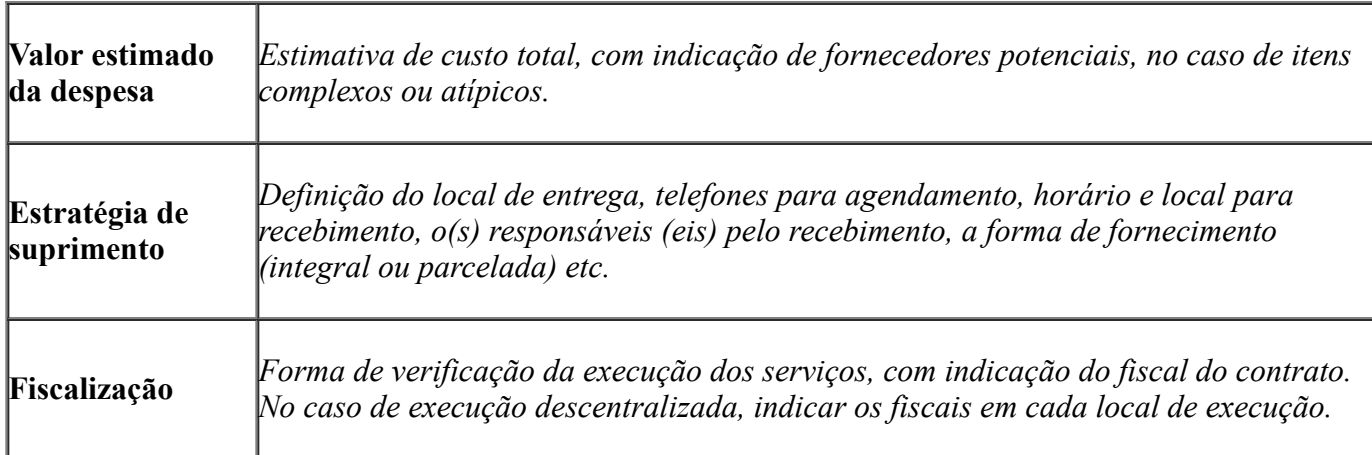

## 3. OBRIGAÇÕES

### 3. DA CONTRATADA

#### 1. A Contratada obriga-se a:

Efetuar a entrega dos bens em perfeitas condições, no prazo e local indicados pela Administração, em estrita observância das especificações desta solicitação, acompanhado da respectiva nota fiscal constando detalhadamente as indicações da marca, fabricante, modelo, tipo, procedência e prazo de garantia;

Os bens devem estar acompanhados, ainda, quando for o caso, do manual do usuário, preferencialmente em português, e da relação da rede de assistência técnica autorizada;

Responsabilizar-se pelos vícios e danos decorrentes do produto, de acordo com os artigos 12, 13, 18 e 26, do Código de Defesa do Consumidor (Lei nº 8.078, de 1990);

O dever previsto no subitem anterior implica na obrigação de, a critério da Administração, substituir, reparar, corrigir, remover, ou reconstruir, às suas expensas, no prazo máximo de XX (XXXX) (dias ou horas)*,* o produto com avarias ou defeitos;

Atender prontamente a quaisquer exigências da Administração, inerentes ao objeto ora adquirido;

Comunicar à Administração, no prazo máximo de 24 (vinte e quatro) horas que antecede a data da entrega, os motivos que impossibilitem o cumprimento do prazo previsto, com a devida comprovação;

Não transferir a terceiros, por qualquer forma, nem mesmo parcialmente, as obrigações assumidas, nem subcontratar qualquer das prestações a que está obrigada, exceto nas condições autorizadas pelo gestor do contrato;

Responsabilizar-se pelas despesas dos tributos, encargos trabalhistas, previdenciários, fiscais, comerciais, taxas, fretes, seguros, deslocamento de pessoal, prestação de garantia e quaisquer outras que incidam ou venham a incidir na execução do contrato.

Apresentar juntamente à fatura de serviços os documentos que comprovem a sua regularidade fiscal, trabalhista e previdenciária (Certidões Negativas).

Outras obrigações, caso julgue necessário.

## 1. OBRIGAÇÕES DA CONTRATANTE

1. A Contratante obriga-se a:

Receber provisoriamente o material, disponibilizando local, data e horário;

Verificar minuciosamente, no prazo fixado, a conformidade dos bens recebidos provisoriamente com as especificações constantes nesta solicitação e nota de empenho, para fins de aceitação e recebimento definitivos;

Acompanhar e fiscalizar o cumprimento das obrigações da Contratada, através de servidor especialmente designado;

Efetuar o pagamento no prazo previsto.

## 4 PAGAMENTO

Efetuar o pagamento do valor constante na nota fiscal/fatura, no prazo máximo não superior a 30 (trinta) dias corridos, contados a partir da data final do período de adimplemento de cada parcela, mediante apresentação da Nota Fiscal acompanhada dos documentos de regularidade fiscal e devidamente atestada pelo fiscal do contrato, que terá o prazo de até 02 (dois) dias úteis para análise e aprovação da documentação apresentada pelo fornecedor.

## 5 SANÇÕES

As sanções aplicáveis a presente contratação, são aquelas previstas no Capitulo IV, Seção I e II da Lei nº 8.666/93 e atualizações.

Rio Branco-AC, 23 de julho de 2020.

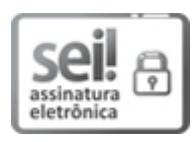

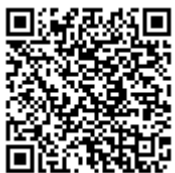

A autenticidade do documento pode ser conferida no site [https://sei.tjac.jus.br/verifica](http://sei.tjac.jus.br/verifica/index.php?cv=0821584&crc=BD5BF84D) informando o código verificador 0821584 e o código CRC BD5BF84D.

Sistema Normativo do Poder Judiciário do Estado do Acre – Resolução do Tribunal Pleno Administrativo nº 166/2012

0001262-83.2020.8.01.0000 0821584v2 0821584v2